## fischertechnik

# **Computing Starter**

## Inleiding

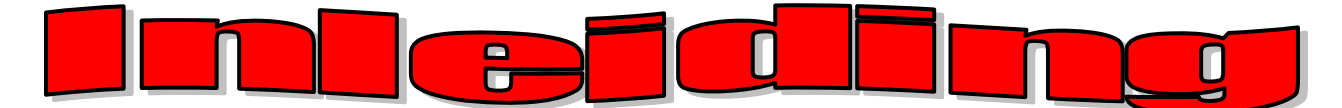

Hallo pc-freak en fischertechnik-fan.

Hartelijk welkom in onze "computing-wereld". Met het begrip "computing" (of in het Nederlands "computeriseren") bedoelen wij bij fischertechnik het met behulp van de computer programmeren en besturen van modellen. De bouwdoos "Computing Starter" vormt de optimale instap in dit thema. Je kunt met behulp van de handleiding 8 verschillende modellen, van een handendroger via een slagboom in een parkeergarage tot een lasrobot, in korte tijd bouwen. Met behulp van de interface, bijv. ROBO Interface art.-nr. 93293 verbindt je de modellen met de pc. Tenslotte programmeer je de modellen met behulp van de grafische programmeersoftware ROBO Pro snel en eenvoudig.

De volgende inleiding moet je helpen om snel je weg in de wereld van het computeriseren te kunnen vinden. Het laat je allereerst zien hoe je in het begin te werk zult moeten gaan en wat je achtereenvolgens moet doen. Bovendien vindt je hier programmeertaken voor alle modellen van de bouwdoos. Natuurlijk ontbreken bij deze taken ook de tips met betrekking tot de juiste oplossing niet. Er wordt nauwkeurig beschreven, hoe je de modellen met behulp van de software ROBO Pro programmeert. Je zult zien dat je daar heel veel plezier aan zult beleven. Dus maar gauw beginnen.

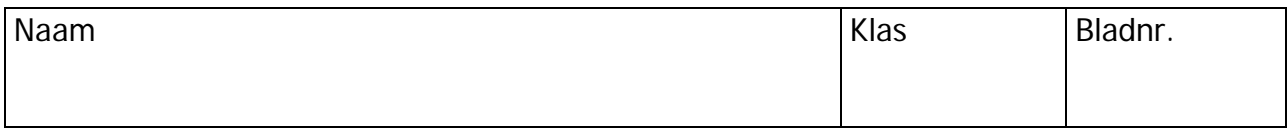

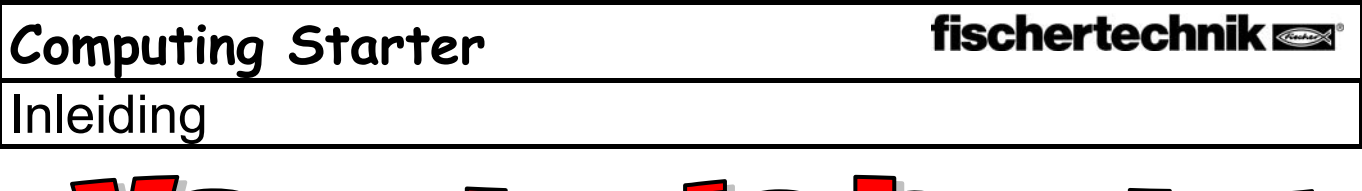

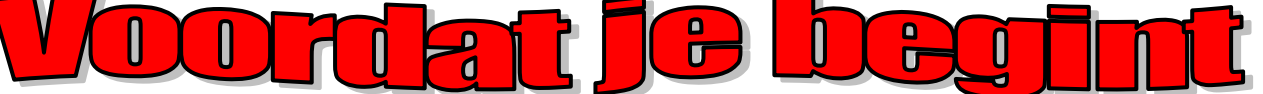

## Montage

Wat zit er dan wel niet allemaal in de bouwdoos?

Allereerst zitten hier talrijke fischertechnik-modules, motor, lampen en sensoren, alsmede een kleurige bouwhandleiding voor het bouwen van 8 verschillende modellen in. Daarmee gaan wij eerst aan de gang.

Wanneer je de modules allemaal hebt uitgepakt, moet je enkele componenten eerst monteren, voordat je kunt beginnen (bijv. kabels en stekkers). Welke dat precies zijn, is in de handleiding onder "Hulp bij de montage en aanwijzingen" beschreven. Het beste is om daarmee te beginnen.

## Bewaren

De componenten kunnen in de meegeleverde bewaardoos gesorteerd worden opgeborgen. Per bouwdoos zijn twee opbergdozen nodig. Aan de hand van de bewaarschema's wordt duidelijk welke onderdelen in welk vak worden opgeborgen.

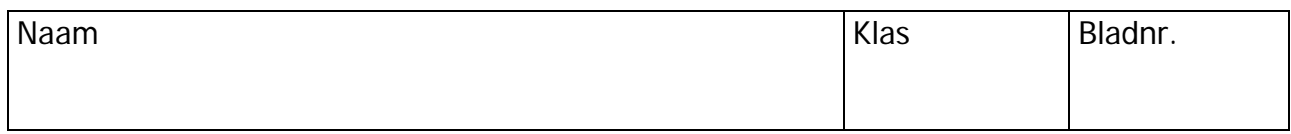

## fischertechnik **Computing Starter**

Aandrijvingen en sensoren

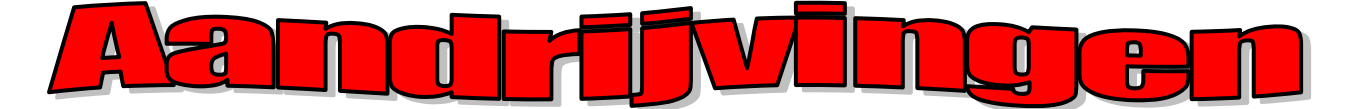

De onderstaande aandrijvingen en sensoren zitten in de bouwdoos:

## **Motor**

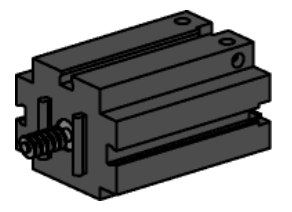

Deze motor drijft de modellen van fischertechnik aan. Deze werkt op een spanning van 9 volt DC (gelijkspanning). Het max. vermogen ligt bij ca. 1,1 watt bij een toerental van 7.000 omwentelingen per minuut. Overbrenging:

Op de motor wordt een overbrenging geplaatst, die het toerental verlaagd.

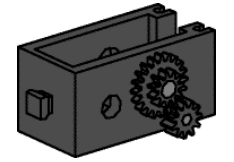

De vertraging bedraagt inclusief het motorwormwiel en het tandwiel met de aandriifas 64, 8:1.

## Lampen

Kogellamp

Lenslamp

In de bouwdoos zitten twee verschillende lampen:

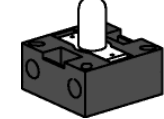

Dat is een gewone gloeilamp voor een spanning van 9 V DC en een stroomverbruik van ca. 0,1 A (ampère)

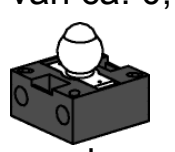

In deze lamp is een lens verwerkt die het licht bundelt. Deze lijkt erg veel op de kogellamp en je moet oppassen dat je deze beide niet verwisselt. De lenslamp heb je nodig voor het bouwen van een fotocel.

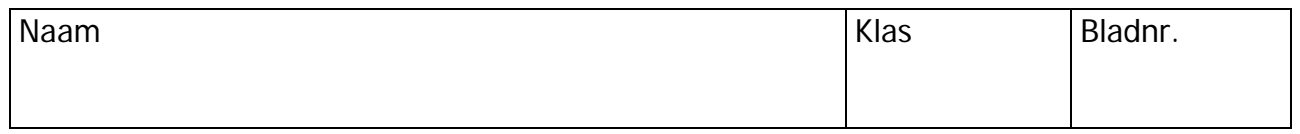

## fischertechnik **s**

# **Computing Starter**

Aandrijvingen en sensoren

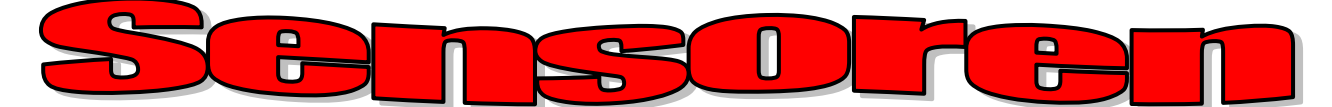

#### Fototransistor

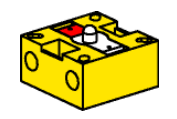

De fototransistor wordt ook wel omschreven als "helderheidssensor". Het is een "voeler", die op helderheid reageert.

Deze vormt bij een fotocel de reflector voor de lenslamp. Bij een grotere helderheid, dus wanneer de transistor door de lenslamp wordt belicht, geleid de transistor stroom. Wanneer de lichtstraal wordt onderbroken, geleidt de transistor geen stroom.

Let op: Wanneer de fototransistor op de voedingsspanning wordt aangesloten moet je er op letten dat de polen correct zijn aangesloten. Rood = plus

### Voeler

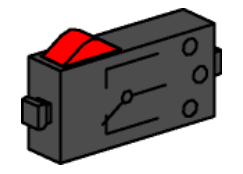

De voeler wordt ook wel aanraaksensor genoemd. Wanneer de rode knop wordt ingedrukt, wordt mechanisch een schakelaar geschakeld en vloeit er een stroom tussen de contacten 1 (middencontact) en 3. Gelijktijdig wordt het contact tussen de aansluitingen 1 en 2 onderbroken. Hierdoor kun je de voeler op twee manieren gebruiken:

Als "Normally open" (in rusttoestand geopend): De contacten 1 en 3 worden aangesloten. Schakelaar ingedrukt: er vloeit stroom. Schakelaar niet ingedrukt: er vloeit geen stroom.

Als "Normally closed" (in rusttoestand gesloten): De contacten 1 en 2 worden aangesloten. Schakelaar ingedrukt: er vloeit geen stroom. Schakelaar niet ingedrukt: er vloeit stroom.

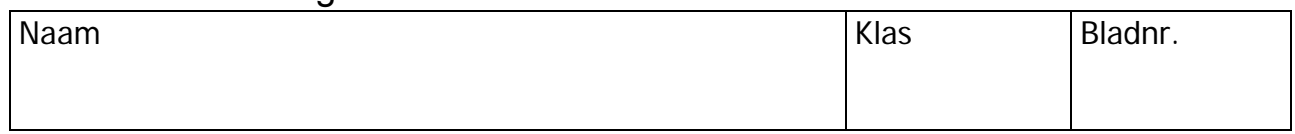

## **Computing Starter**  Aandrijvingen en sensoren

#### NTC-weerstand

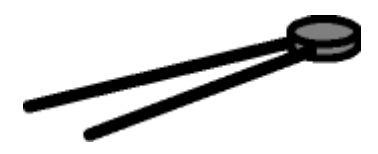

Bij dit onderdeel gaat het om een warmtesensor, waarmee temperaturen gemeten kunnen worden. Bij 20°C bedraagt de weerstand 1,5 kΩ (kilo-ohm). NTC betekent Negatieve Temperatuur Coëfficient. Simpel gezegd betekent dit dat de weerstand daalt wanneer de temperatuur stijgt.

De informatie die door de sensoren wordt geleverd (bijv. licht-donker, ingedrukt, niet ingedrukt, temperatuurwaarde) kun je, zoals wij later nog zullen zien, via de interface doorsturen naar de pc en daar met behulp van de software een motor zodanig programmeren, dat deze een deur opent, zodra de fotocel wordt onderbroken.

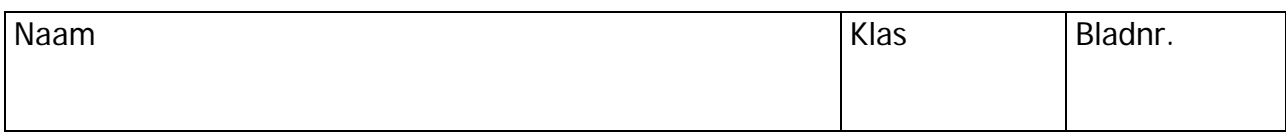

## **Computing Starter**

Interface en software

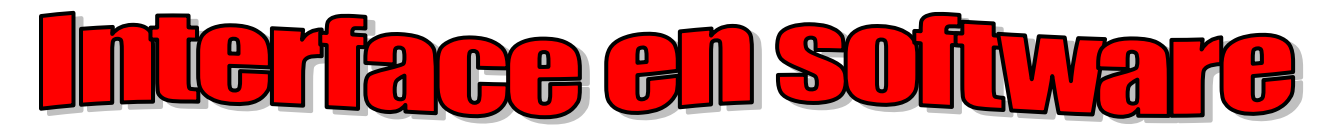

Voordat je begint met het bouwen van de modellen en programma's gaat schrijven, moet je de besturingssoftware ROBO Pro op je pc installeren en de interface op je computer aansluiten.

Hoe dat in z'n werk gaat is uitvoerig beschreven in de hoofdstukken 1 en 2 van het ROBO PRO-handboek. Wanneer je deze instructie nauwkeurig opvolgt zul je zien dat je zonder problemen de software en de interface aan de praat krijgt. Voor de interface heb je alleen nog een voeding van fischertechnik met een spanning van 9 V DC en een stroomsterkte van 1.000 mA (bijv. Energy Set of Accu Set) nodig. Veel succes bij het installeren en aansluiten van software en interface. Daarna gaan wij hier verder.

#### Opmerking:

Bij de ROBO Interface art.-nr. 93293 en de ROBO I/O-Extension art.-nr. 93294 worden de digitale ingangen met I1-I8 aangeduid. De analoge weerstandsingangen met AX c.q. AY.

Bij de oude Intelligent Interface art.-nr. 30402 daarentegen luidt de aanduiding voor de digitale ingangen E1-E8, voor de analoge weerstandsingangen EX en EY.

De handleiding en de begeleidende documentatie van de bouwdoos Computing Starter hebben nog betrekking op de Intelligent Interface en de oude software LLWin 3.0. De modellen kunnen echter zonder problemen met de nieuwe ROBO Interface (USB- of seriële interface) of de ROBO I/O-Extension (alleen via USB) alsmede de daarbij passende software ROBO Pro worden aangestuurd. Tijdens het aansluiten van de modellen op de interface moeten alleen de gewijzigde aanduidingen voor de ingangen in acht worden genomen:

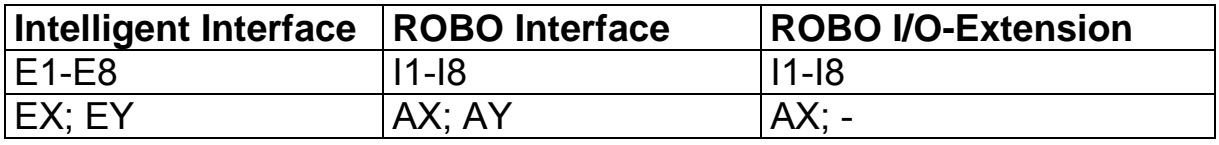

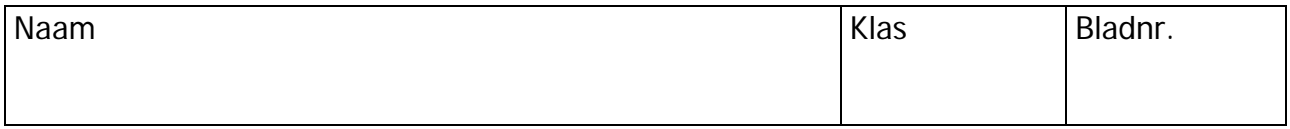

## fischertechnik

Interface en software

**Computing Starter** 

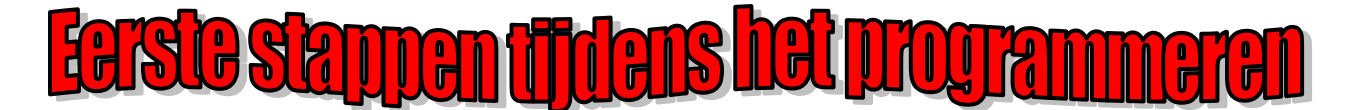

Nu de hard- en software werken, kun je eindelijk gaan programmeren. Ook daarvoor maken wij eerst weer gebruik van het ROBO Pro-handboek. En een betere inleiding voor het programmeren als daar in de hoofdstukken 3 en 4 is beschreven, bestaat er niet. Daarom komen wij er op deze plaats simpel op terug. Werk je zorgvuldig door de beide hoofdstukken heen.

Om het eerste besturingsprogramma, dat je daarmee ontwikkeld, te kunnen testen, kun je het model "Motorbesturing" van de bouwdoos Computing Starter gebruiken.

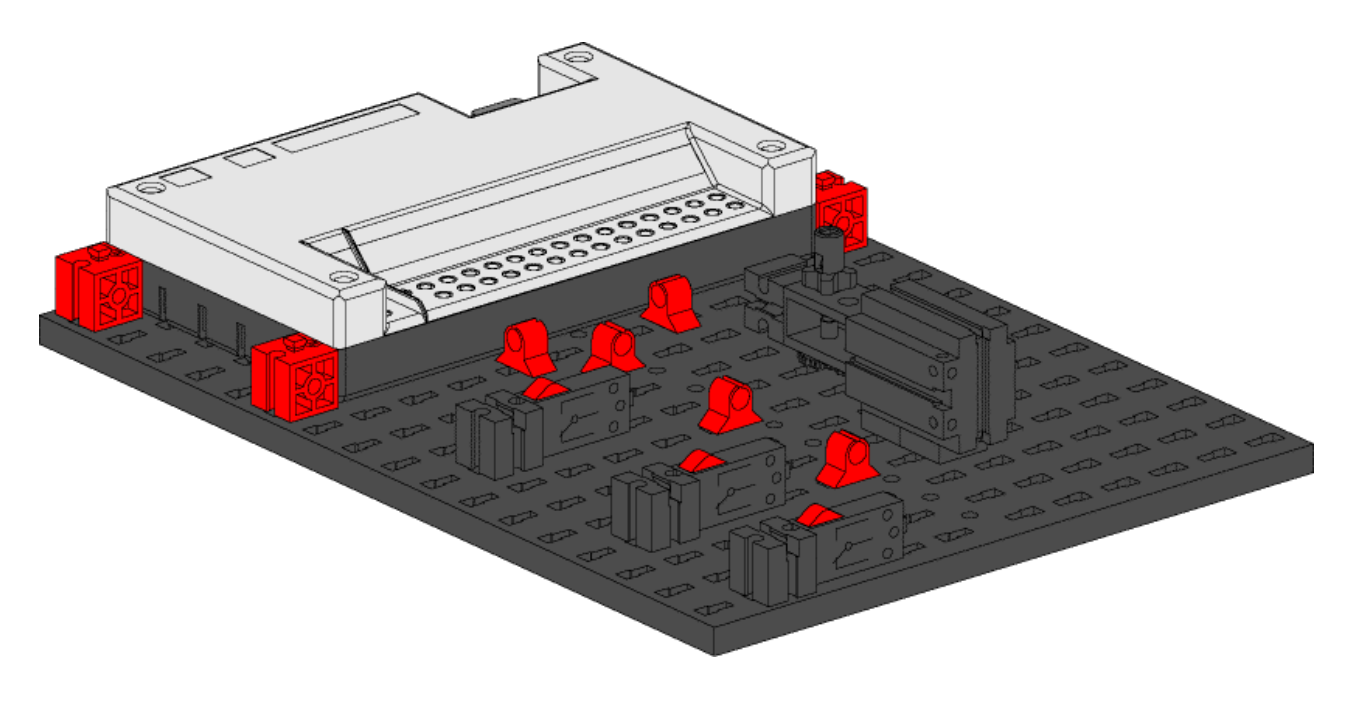

Bouw dit model met behulp van de bouwinstructie en test daarmee je eerste programma.

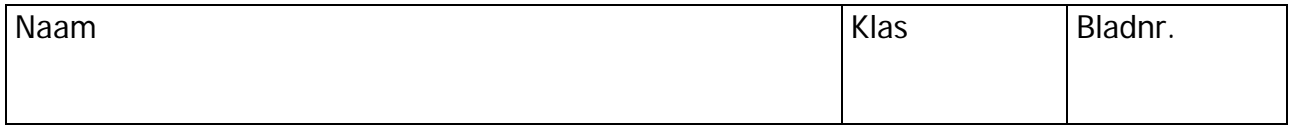

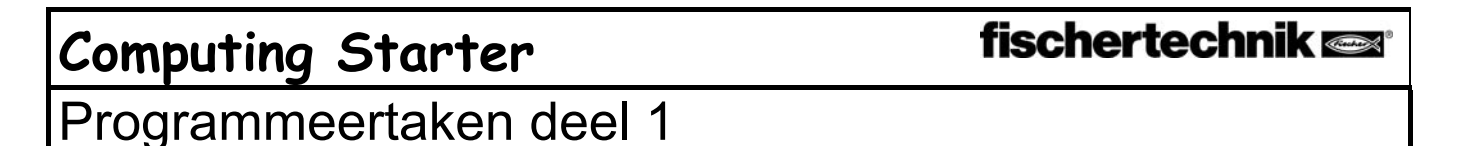

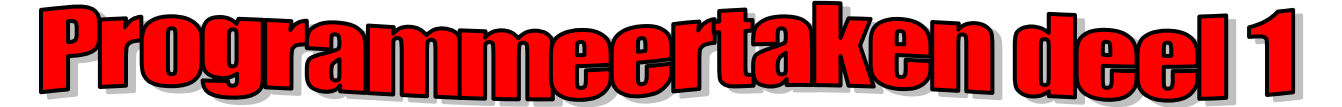

Nadat je hoofdstukken 3 en 4 van het ROBO Pro-handboek hebt doorgelezen, kun je nu al enkele modellen van de bouwdoos Computing Starter programmeren. Daarom kunnen wij nu ook onmiddellijk beginnen. Controleer altijd wanneer je een model kant-en-klaar gebouwd en bedraad hebt, met behulp van de interfacetest of alle uit- en ingangen correct zijn aangesloten en de sensoren, motoren en lampen goed werken.

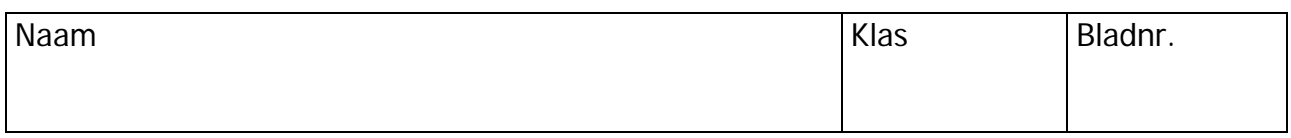

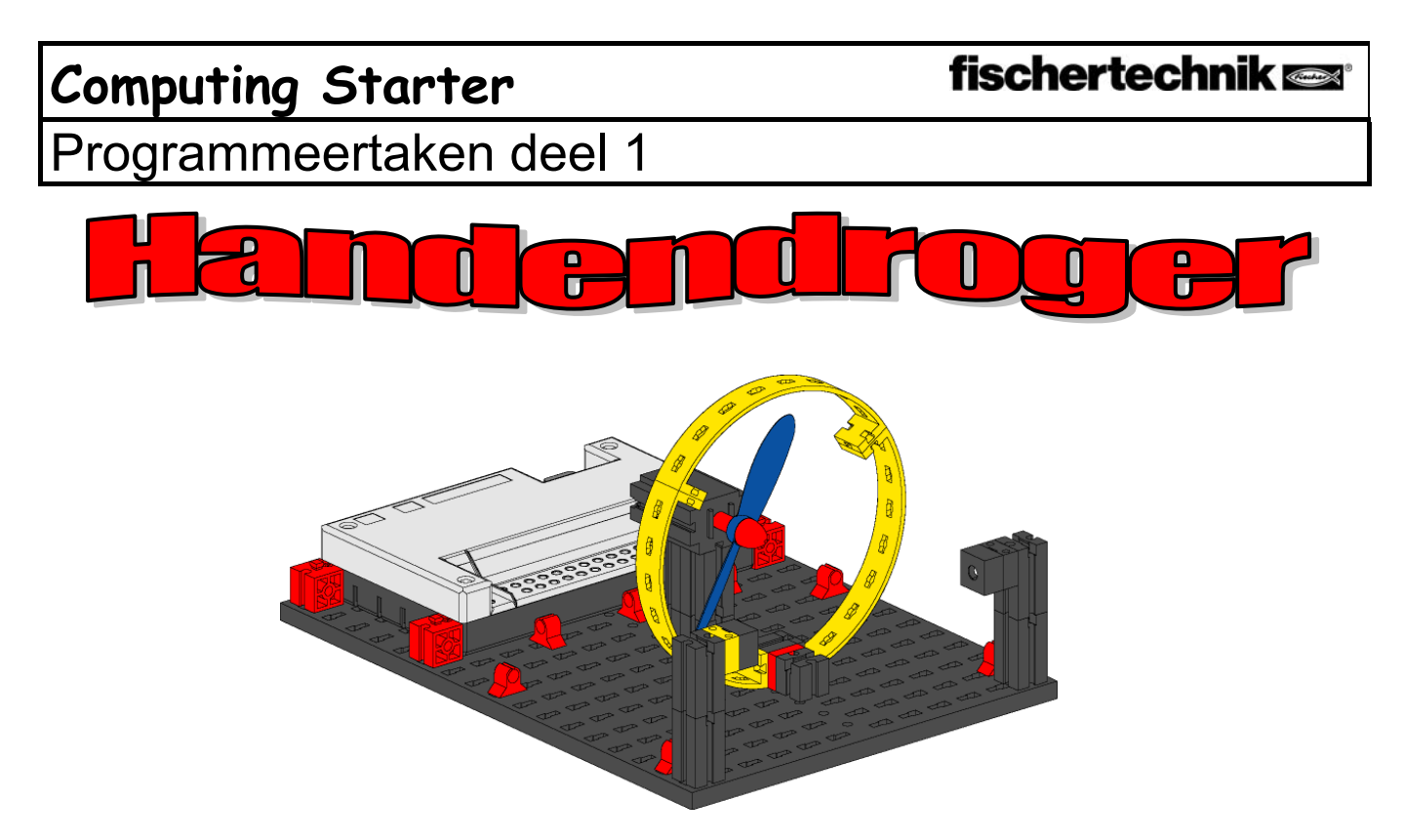

Op je school zijn op het toilet naast de wasbakken nieuwe handendrogers geïnstalleerd. Deze zijn voorzien van een fotocel, waarmee de ventilator inen uitgeschakeld kan worden. Bouw allereerst het model zoals dat in de handleiding is beschreven.

## Taak 1:

De handendroger moet nu zodanig worden geprogrammeerd, dat, zodra de fotocel wordt onderbroken, de ventilator ingeschakeld en na 5 seconden weer uitgeschakeld wordt.

Programmeertips:

• Schakel in het programmaverloop eerst de lamp voor de fotocel op uitgang M2 in. Daarna wacht je een seconde, zodat de fototransistor voldoende tijd heeft om op het licht te reageren. Pas dan werkt de fotocel goed.

## Taak 2:

De rector, die altijd probeert om energie te sparen, bevalt het niet dat de handendroger altijd nog een bepaalde tijd doorloopt, hoewel de handen reeds droog zijn. Hij geeft jou opdracht op het programma zodanig te programmeren, dat de ventilator wordt uitgeschakeld op het moment dat de handen teruggetrokken worden. Geen probleem voor jou, of wel?

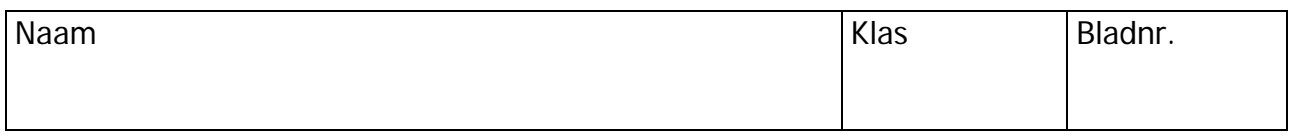

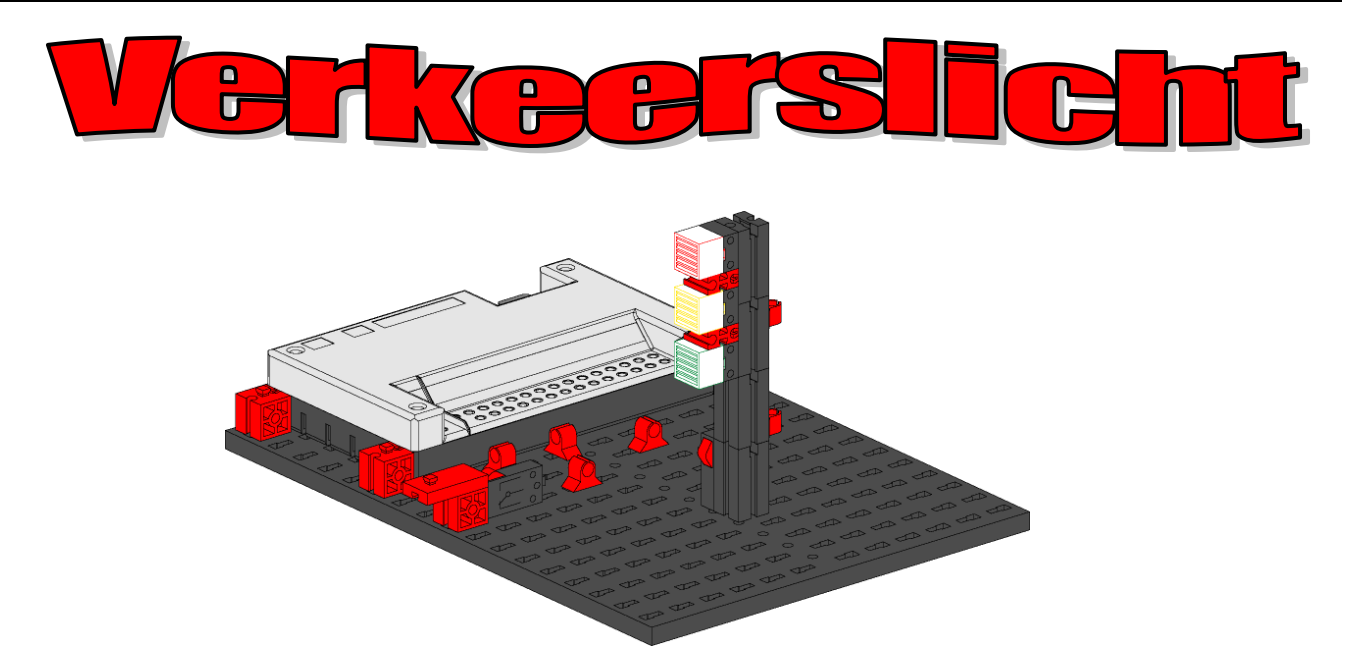

Voor jullie huis wordt een verkeerslicht neergezet. Omdat de monteur van het bedrijf dat het verkeerslicht plaatst weinig tijd heeft, biedt jij hem aan, om de programmering voor de besturing van het verkeerslicht voor je rekening te nemen.

De man legt uit hoe de besturing moet werken. Bouw echter eerst het model.

#### Taak 1:

In het normale geval moet het verkeerslicht op groen staan. Wanneer een voetganger op de knop I1 drukt, moet het verkeerslicht 3 seconden later op oranje en na nog eens 4 seconden op rood springen. De rode fase moet 10 seconden duren, de daarop volgende rood-oranjefase 3 seconden en daarna moet het verkeerslicht weer groen worden.

#### Taak 2:

De volgende dag belt de monteur jou. Hij heeft vergeten om te vertellen, dat in de schakelkast op het trottoir een schakelaar I2 zit, die het verkeerslicht oranje moet laten knipperen, op het moment dat hier op wordt gedrukt. Je belooft de monteur om deze functie snel in je programma te integreren.

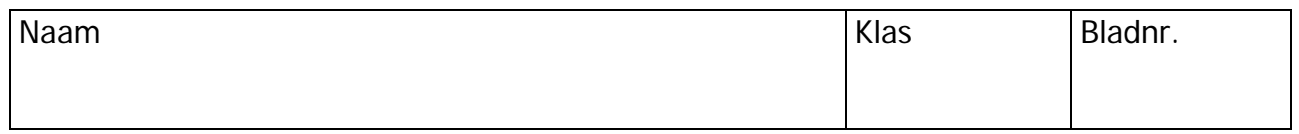

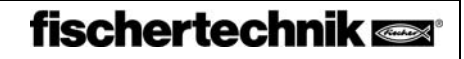

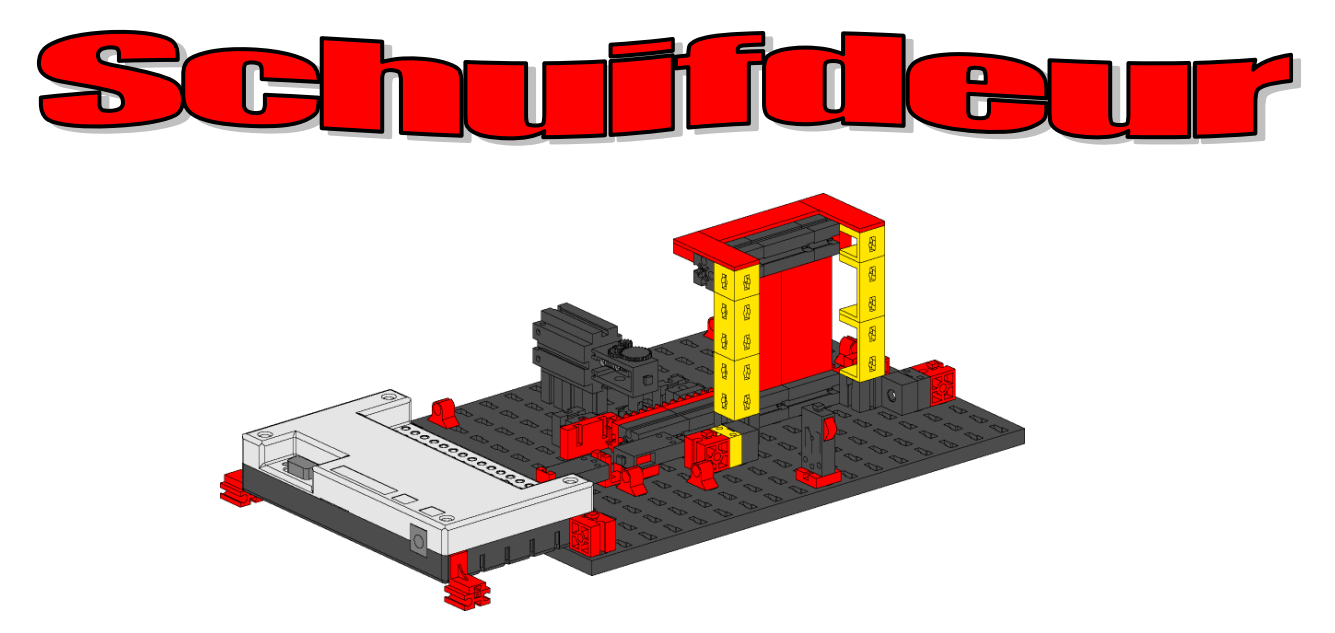

De supermarkt, waarin je enkele uren in de week helpt om de vakken te vullen, heeft een nieuwe toegangsdeur gekregen. Hiervoor moet nu alleen nog maar de besturingssoftware worden geschreven. De filiaalleider weet, dat jij een expert in het programmeren bent en vraagt of jij dit klusje voor je rekening wilt nemen. Allereerst moet je weer het model bouwen.

### Taak 1:

Wanneer de knop I3 wordt ingedrukt, moet de deur open gaan en na 5 seconden weer sluiten.

### Taak 2:

Je deurbesturing werkt uitstekend. Wanneer echter de eerste klant een been tussen de deur krijgt, omdat hij precies op het moment dat de deur dichtging door de deur wilde lopen, besluit jij om het programma nog iets te verbeteren. De deur heeft namenlijk een fotocel, die moet voorkomen, dat de deur wordt gesloten, op het moment dat er iemand binnenkomt. Je wilt het programma zodanig uitbreiden dat

- 1. de deur alleen maar wordt gesloten, wanneer de fotocel niet is onderbroken.
- 2. de deur weer wordt geopend, wanneer tijdens het sluiten de fotocel wordt onderbroken
- 3. de deur, ook wanneer deze reeds is gesloten, ook zonder druk op de knop wordt geopend zodra de fotocel wordt onderbroken.

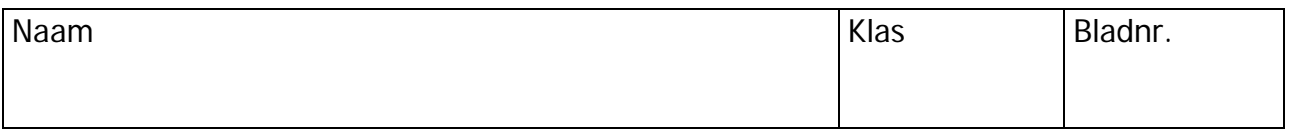

## **Computing Starter**

## Programmeertaken deel 1

Programmeertips:

- Schakel eerst, net als bij de handendroger, de lamp voor de fotocel in en wacht een seconde tot met het verloop wordt begonnen.
- Vraag overal daar waar het noodzakelijk is om de waarden van de fototransistor en open de deur, wanneer de fototransistor de waarde 0 levert.
- Afgewerkt project: Schiebetür2.mdl

Klaar! Je chef is trots op je! De deur werkt perfect en absoluut veilig. Hij verdubbelt je uurloon.

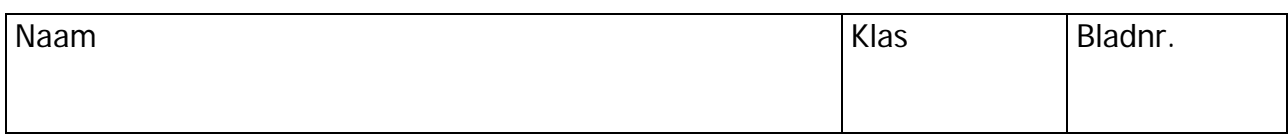

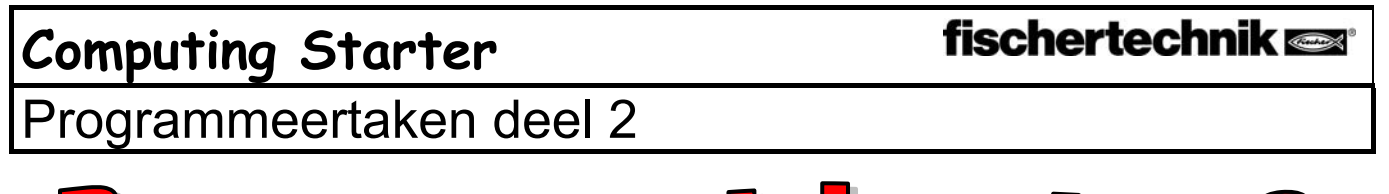

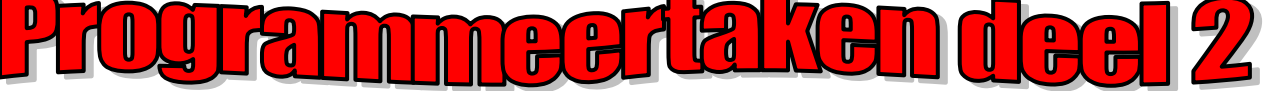

Voordat je je aan het tweede deel van de programmeertaken waagt, moet je eigenlijk weer het ROBO Pro-handboek ter hand nemen. Werk dan zorgvuldig hoofdstuk 5 in dat handboek door. Langzaam maar zeker worden de programmeertaken moeilijker. Wij maken gebruik van analoge ingangen, bedieningselementen, operatoren en variabelen. Maar wanneer je het ROBO Pro-handboek zorgvuldig doorleest, zal het later gemakkelijker zijn om daarmee om te gaan.

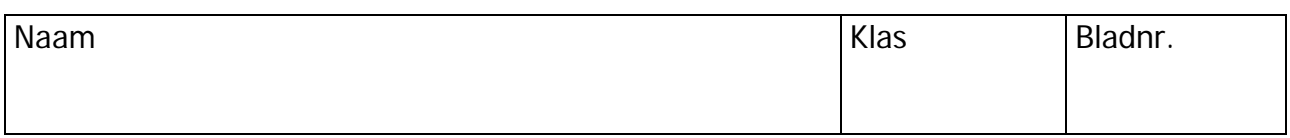

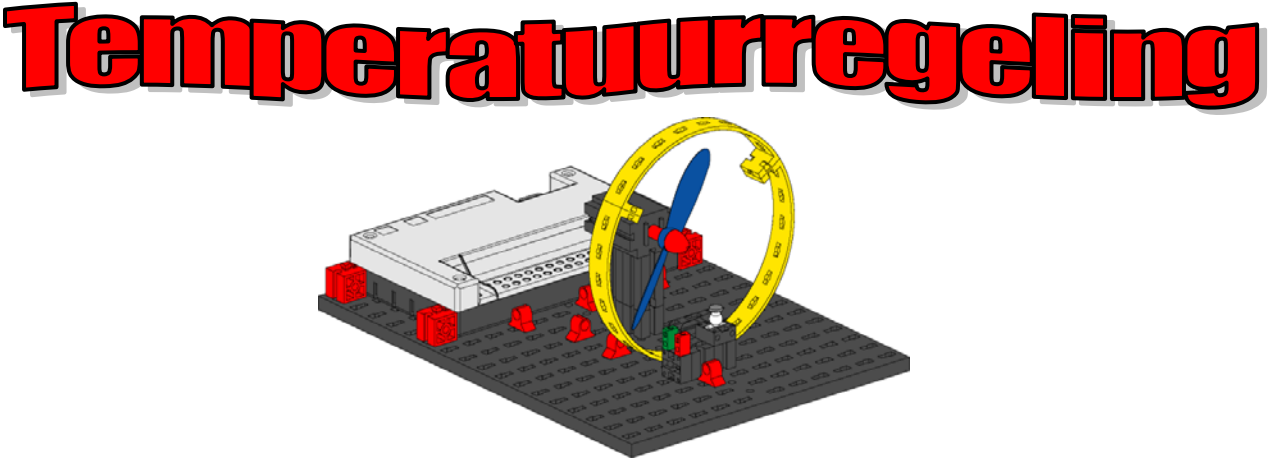

Bij jullie thuis is een nieuwe airconditioning geïnstalleerd. Natuurlijk heb je onmiddellijk aan de installateur gevraagd hoe de temperatuurregeling werkt. Deze heeft bereidwillig uitgelegd, dat een temperatuursensor voortdurend de heersende temperatuur meet. Zodra een bovenste grenswaarde wordt overschreden, wordt de koeling ingeschakeld. Wanneer daarentegen de onderste grenswaarde wordt overschreden, wordt de koeling uitgeschakeld en de verwarming ingeschakeld. Nu wil je aan de hand van het model "Temperatuurregeling" proberen om eveneens een dergelijk regelcircuit te programmeren. Bouw eerst het model.

#### Taak

De verwarming wordt gesimuleerd met behulp van de lenslamp M2. Als "koelaggregaat" wordt de ventilator op uitgang M1 gebruikt. Voor de temperatuurmeting gebruiken wij de NTC-weerstand op de ingang AX. Programmeer het model zodanig, dat boven een bepaalde temperatuur de verwarming uitgeschakeld en de ventilator ingeschakeld wordt. Deze moet zolang koelen tot een onderste grenswaarde wordt bereikt. Daarna moet de ventilator uitgeschakeld en de verwarming ingeschakeld worden. De actuele waarde van de analoge ingang moet op een meetinstrument en een tekstaanduiding worden weergegeven. Programmeertips

• Let op: De weerstandswaarde van de NTC-weerstand daalt wanneer de temperatuur stijgt. De bovenste temperatuurgrenswaarde is derhalve de laagste waarde van AX. Bij deze grenswaarde moet de ventilator inschakelen. De onderste temperatuurgrenswaarde is de hoogste waarde van AX. Bij deze grenswaarde moet de verwarming inschakelen.

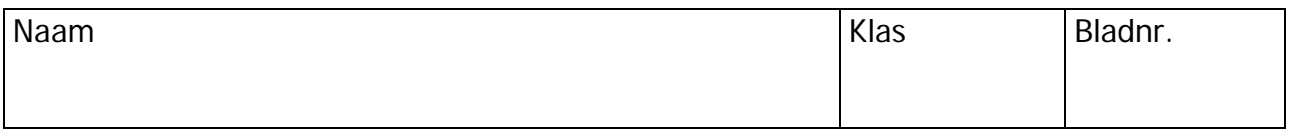

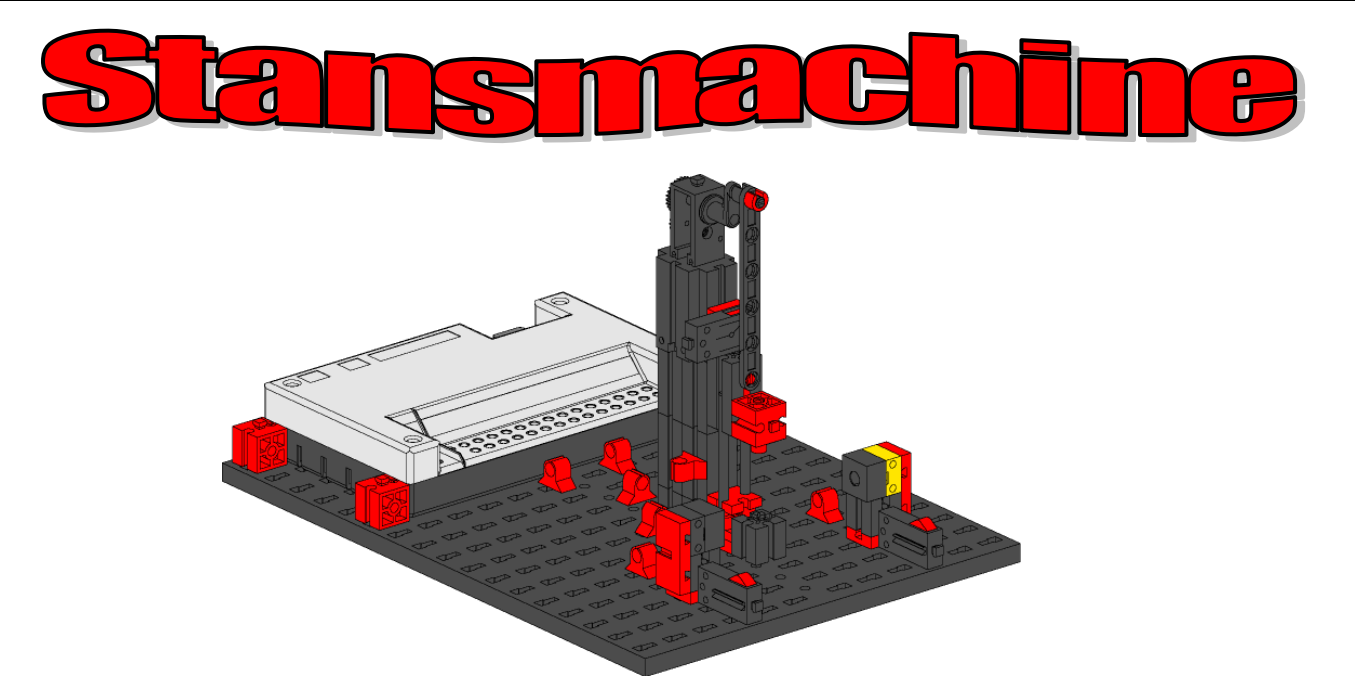

Het bedrijf, dat naast jullie huis staat, heeft in een hypermoderne machine voor het uitstansen van plaatonderdelen geïnvesteerd. De machine is al geplaatst. Jammer genoeg heeft de programmeur, die de installatie in bedrijf moet stellen, pas over twee weken tijd. Omdat het bedrijf de machine erg hard nodig heeft, vraagt de eigenaar aan jou of jij niet in staat bent om de machine aan de praat te krijgen. Omdat jij al behoorlijk veel ervaring in het programmeren hebt verzameld, beloof jij hem, dat de installatie morgen draait.

Bouw echter eerst met behulp van de constructiehandleiding het model stansmachine.

#### Taak:

De machine moet een onderdeel in één arbeidsgang met 4 slagen uitstansen. De machine mag alleen starten, wanneer de operator (diegene die de machine bedient) beide toetsen I3 en I4 gelijktijdig indrukt (zogenaamde tweehandsbediening) en gelijktijdig de fotocel niet is onderbroken. Wanneer de fotocel tijdens een bewerking wordt onderbroken, wordt de machine tot stilstand gebracht.

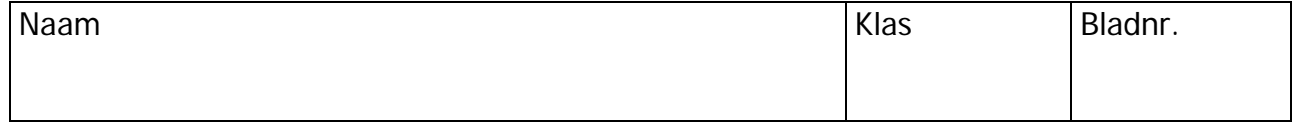

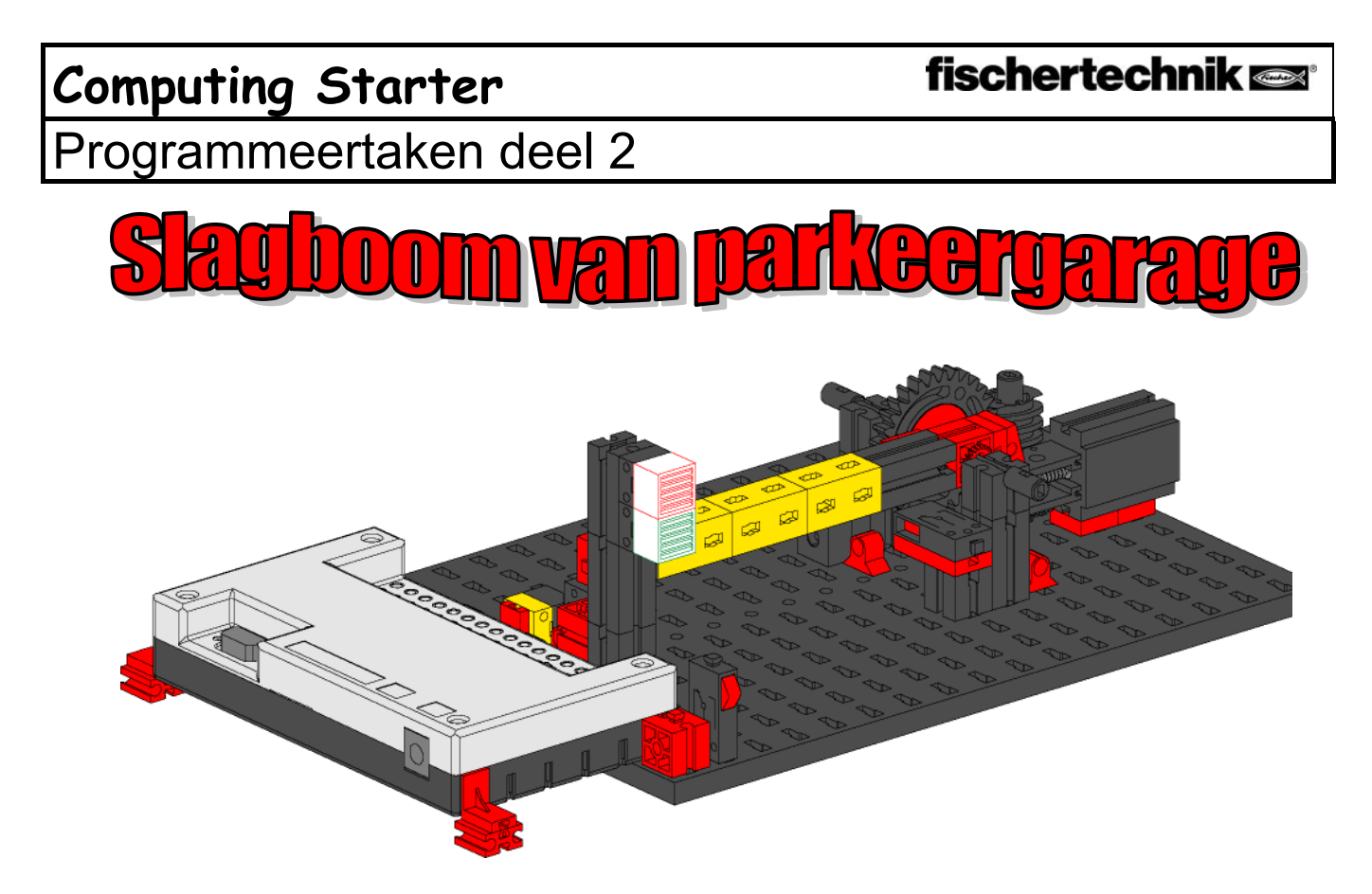

Volgende week zaterdag moet in de stad de nieuwe parkeergarage worden geopend. Vandaag is de slagboom voor de toegang gemonteerd. Omdat ondertussen algemeen bekend is dat jij de beste programmeur in de stad bent, heeft men jou gevraagd om te zorgen voor de programmering. Natuurlijk ben je daar hartstikke trots op en gaat onmiddellijk aan het werk. Bouw het model.

### Taak 1:

Door het indrukken van de toets E3 moet de slagboom worden geopend. Wanneer de slagboom open is, gaat het verkeerslicht op groen. Pas wanneer de fotocel wordt gepasseerd, springt het verkeerslicht op rood en wordt de slagboom weer gesloten.

Programmeertips:

- Schrijf voor het open en het sluiten van de slagboom een afzonderlijk subprogramma "open" en "dicht".
- Schakel in het programmaverloop als eerste de lamp voor de fotocel in en daarna het verkeerslicht op rood.

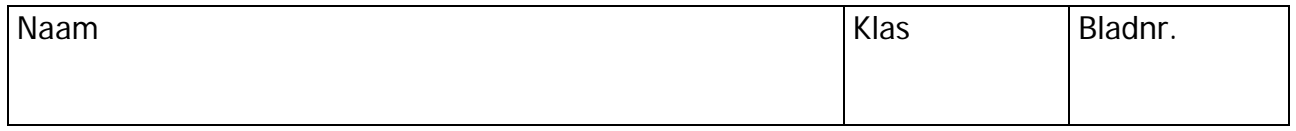

# **Computing Starter**

Programmeertaken deel 2

### Taak 2:

De parkeergarage moet tijdens de feestelijke opening voor prominente gasten worden vrijgehouden. Daarvoor krijgen diegene die hier op die dag mogen parkeren een geheime getallencombinatie met 3 cijfers. Alleen wanneer de juiste code wordt ingevoerd mag de slagboom worden geopend. De getallen moeten met behulp van een bedieningspaneel worden ingevoerd.

Alleen de cijfers 1 – 6 mogen worden gebruikt. De juiste code moet luiden: 352.

Programmeertips:

- Je kunt voor het codeslot het beste een eigen subprogramma gebruiken.
- In hoofdstuk 5.7 van het ROBO Pro-handboek zijn enkele mogelijkheden beschreven hoe een codeslot kan worden opgebouwd.
- Met behulp van een commando "Text" en een weergave-element kun je nu een melding weer laten geven, of de ingevoerde code juist of verkeerd was.

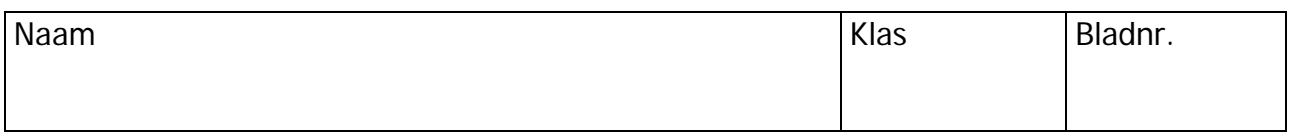

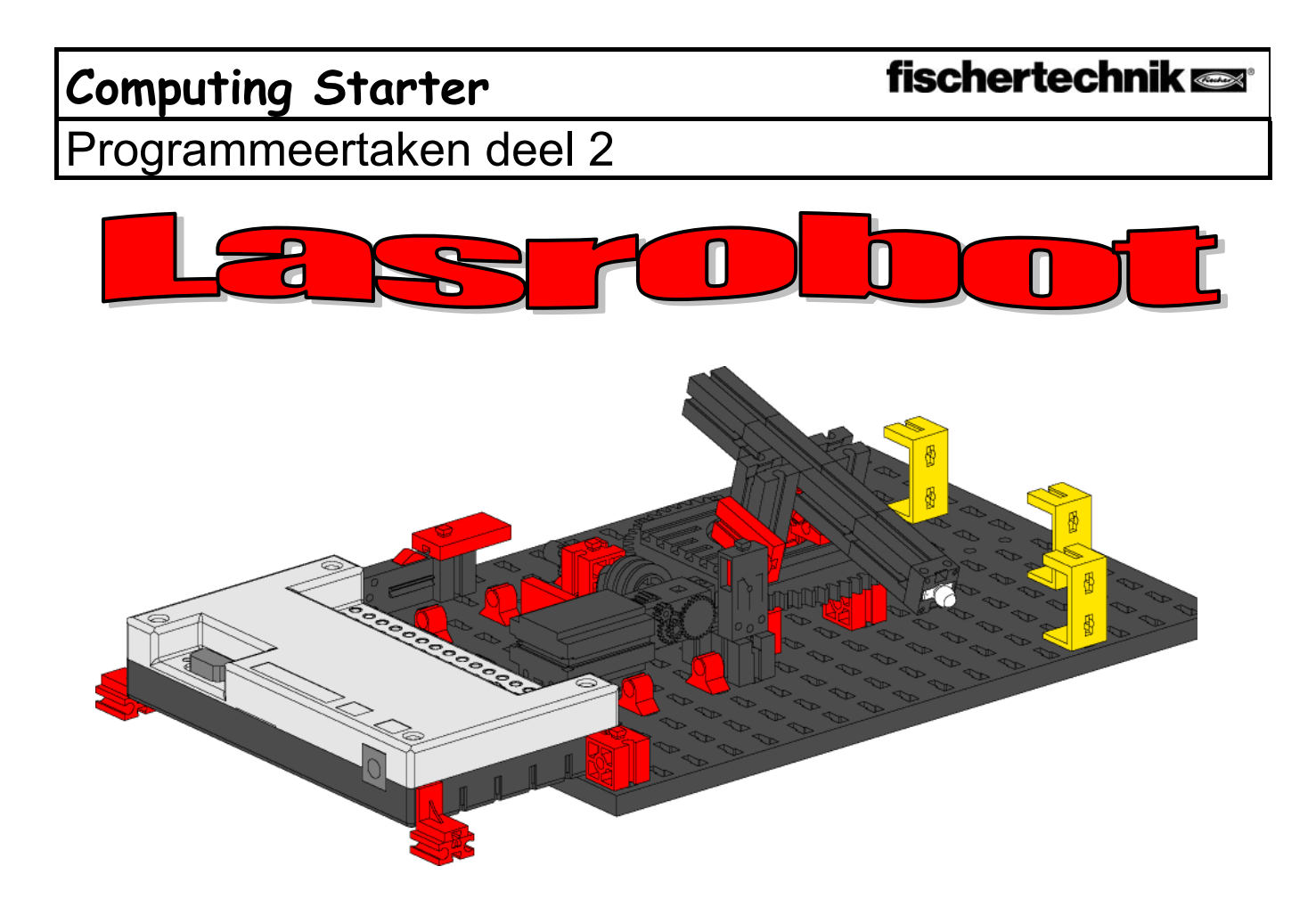

Het reeds eerder genoemde bedrijf heeft nu ook nog een lasrobot gekocht. Omdat de eigenaar uiterst enthousiast was over wat jij voor de stansmachine had geprogrammeerd, komt hij nu ook weer bij jou met de vraag om de lasrobot aan de praat te krijgen.

Bouw eerst overeenkomstig de handleiding het model.

### Taak

De robot moet op drie verschillende posities steeds het deksel met behulp van een laspunt op de metalen behuizing fixeren. De laselektrode wordt door middel van een lenslamp gesimuleerd, de drie metalen behuizingen door gele bouwstenen. De robot moet de 3 posities achtereenvolgens benaderen en op iedere positie een las uitvoeren. Daarna moet de robot terug bewegen naar zijn uitgangspositie en weer van voren af aan beginnen.

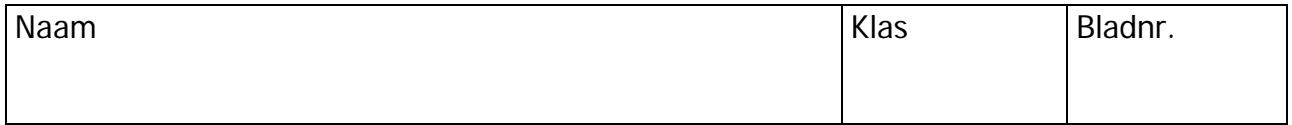

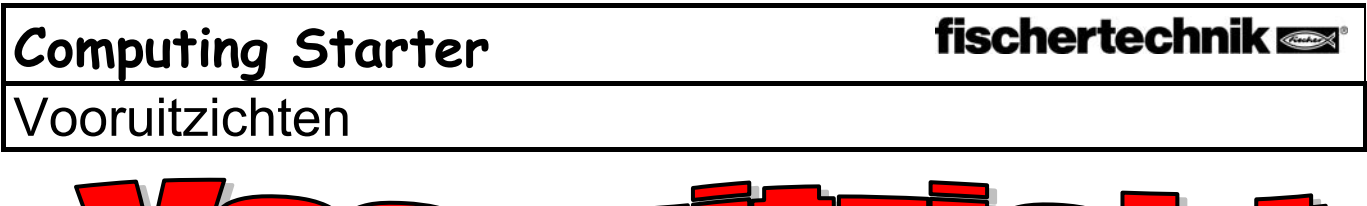

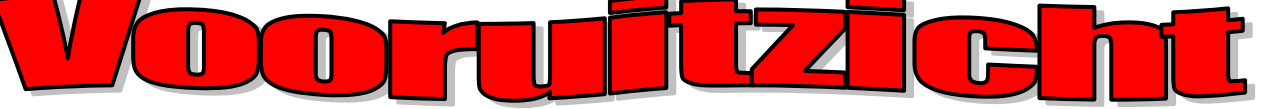

Met een beetje fantasie kun je voor de modellen van de bouwdoos Computing Starter zeker nog meer taken bedenken en de bijbehorende programma's schrijven. Zo kan de lasrobot bijvoorbeeld nog op een vierde positie een las maken, of de drie beschikbare posities in een andere volgorde meerdere malen benaderen. Met enkele extra onderdelen kun je bijvoorbeeld het verkeerslicht tot een compleet kruispunt met een omvangrijke verkeerslichtbesturing uitbouwen. Bedenk maar iets, er zijn nog heel veel mogelijkheden.

In het ROBO Pro-handboek zijn in de hoofdstukken 7 en 8 alle programmaen bedieningselementen beschreven. Deze hoofdstukken kunnen heel goed als naslagwerk worden gebruikt. Lezen geeft je een voorsprong!

Daarnaast zijn er ook nog andere Computing-bouwdozen van fischertechnik. In de ROBO Mobile Set zitten 7 rijdende robots en een looprobot. Deze kun je zodanig programmeren dat deze bijvoorbeeld hindernissen ontwijken of niet van de tafel vallen. Met de modeldoos Pneumatic Robots kunnen via de interface en met behulp van elektromagnetische ventielen, pneumatisch aangedreven machines worden aangestuurd. Met de bouwdoos Industry Robots kunnen grijprobots met drie assen worden gebouwd, die in de driedimensionale ruimte voorwerpen grijpen, verplaatsen en stapelen kunnen.

Uiteraard kunnen de modellen van de verschillende bouwdozen ook onderling worden geprogrammeerd en ontstaan nieuwe omvangrijke programmeertaken, waarbij bijvoorbeeld ook kleine groepjes kinderen een oplossing kunnen bedenken.

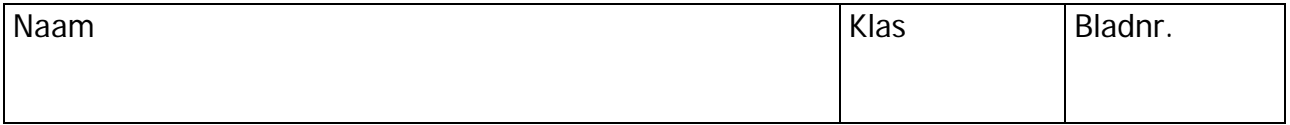